# 播放相片

您可以在索引畫面(縮圖顯示)上選擇及播放所拍的相片。

"相片的記錄媒體"中收錄於選定儲存目的地的內容,會顯示於索引畫面上。

*1* 選擇播放模式。

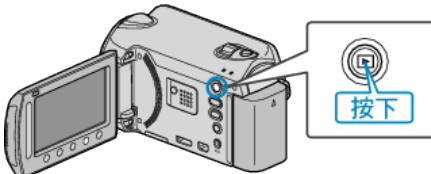

*2* 選擇相片模式。

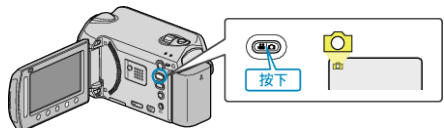

3 選擇一張相片,並觸碰 ® 開始播放。

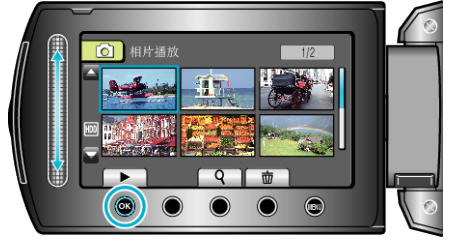

● 觸碰 ■ 即可停止播放。

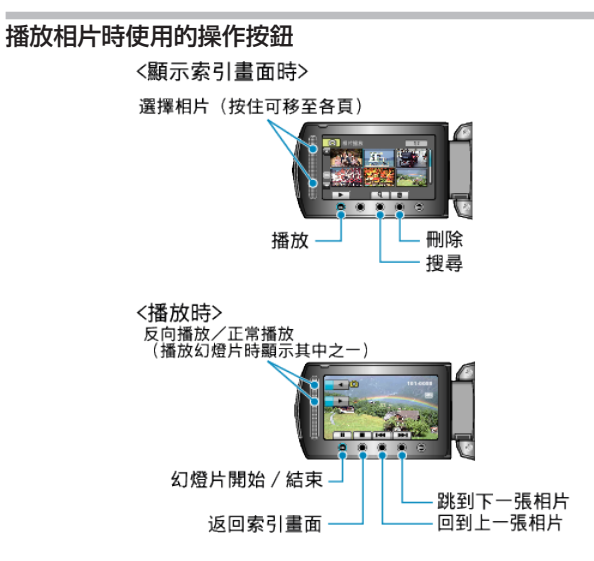

### 顯示索引畫面時

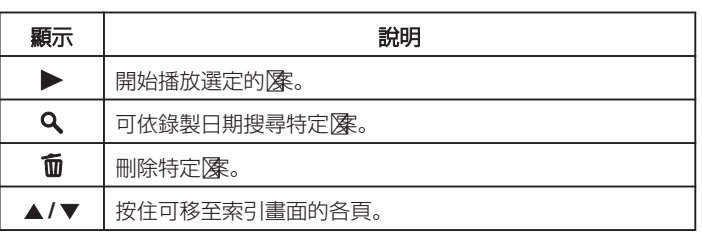

## 播放相片時

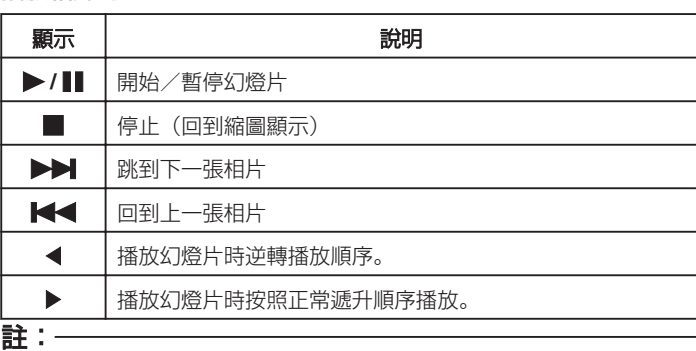

- 用手指觸碰畫面周圍的滑鈕及按鈕。
- 如用指甲或戴手套觸碰, 滑鈕及按鈕將不會運作。
- 畫面上的顯示,就算觸碰也不會有作用。
- 可依錄製日期搜尋特定| 案。

搜尋大量隊時很有用。

### 檢查錄影日期及其他資訊

您可以顯示指定图的錄影日期及長短。

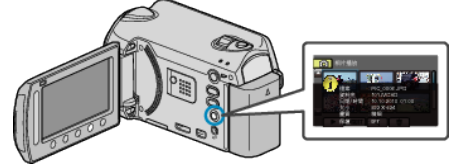

# 增減索引畫面上的顯示數目。

顯示索引畫面(縮圖顯示)時操作變焦控制桿, 就能按照以下次序更改畫面 ■<br>顯示的||漆數目:6 個||漆 → 12 個||漆 → 3 個||漆。

● 顯示 3 個||像時, ||||||||||第2頁 全顯示出來。